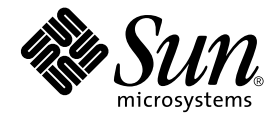

# Sun<sup>™</sup> Cluster 3.0 U1 and Sun StorEdge™ Software 3.0 Release Note Supplement

Sun Microsystems, Inc. 901 San Antonio Road Palo Alto, CA 94303-4900 U.S.A. 650-960-1300

Part No. 816-2136-10 September 2001, Revision A

Send comments about this document to: docfeedback@sun.com

Copyright 2001 Sun Microsystems, Inc., 901 San Antonio Road, Palo Alto, CA 94303-4900 U.S.A. All rights reserved.

This product or document is distributed under licenses restricting its use, copying, distribution, and decompilation. No part of this product or document may be reproduced in any form by any means without prior written authorization of Sun and its licensors, if any. Third-party software, including font technology, is copyrighted and licensed from Sun suppliers.

Parts of the product may be derived from Berkeley BSD systems, licensed from the University of California. UNIX is a registered trademark in the U.S. and other countries, exclusively licensed through X/Open Company, Ltd.

Sun, Sun Microsystems, the Sun logo, AnswerBook2, docs.sun.com, Sun StorEdge, Solstice DiskSuite, and Solaris are trademarks, registered trademarks, or service marks of Sun Microsystems, Inc. in the U.S. and other countries. All SPARC trademarks are used under license and are trademarks or registered trademarks of SPARC International, Inc. in the U.S. and other countries. Products bearing SPARC trademarks are based upon an architecture developed by Sun Microsystems, Inc. The Energy Star logo is a registered trademark of EPA.

The OPEN LOOK and Sun™ Graphical User Interface was developed by Sun Microsystems, Inc. for its users and licensees. Sun acknowledges the pioneering efforts of Xerox in researching and developing the concept of visual or graphical user interfaces for the computer industry. Sun holds a non-exclusive license from Xerox to the Xerox Graphical User Interface, which license also covers Sun's licensees who implement OPEN LOOK GUIs and otherwise comply with Sun's written license agreements.

Federal Acquisitions: Commercial Software—Government Users Subject to Standard License Terms and Conditions.

DOCUMENTATION IS PROVIDED "AS IS" AND ALL EXPRESS OR IMPLIED CONDITIONS, REPRESENTATIONS AND WARRANTIES, INCLUDING ANY IMPLIED WARRANTY OF MERCHANTABILITY, FITNESS FOR A PARTICULAR PURPOSE OR NON-INFRINGEMENT, ARE DISCLAIMED, EXCEPT TO THE EXTENT THAT SUCH DISCLAIMERS ARE HELD TO BE LEGALLY INVALID.

Copyright 2001 Sun Microsystems, Inc., 901 San Antonio Road, Palo Alto, CA 94303-4900 Etats-Unis. Tous droits réservés.

Ce produit ou document est distribué avec des licences qui en restreignent l'utilisation, la copie, la distribution, et la décompilation. Aucune partie de ce produit ou document ne peut être reproduite sous aucune forme, par quelque moyen que ce soit, sans l'autorisation préalable et écrite de Sun et de ses bailleurs de licence, s'il y en a. Le logiciel détenu par des tiers, et qui comprend la technologie relative aux polices de caractères, est protégé par un copyright et licencié par des fournisseurs de Sun.

Des parties de ce produit pourront être dérivées des systèmes Berkeley BSD licenciés par l'Université de Californie. UNIX est une marque déposée aux Etats-Unis et dans d'autres pays et licenciée exclusivement par X/Open Company, Ltd.

Sun, Sun Microsystems, le logo Sun, AnswerBook2, docs.sun.com, Sun StorEdge, Solstice DiskSuite, et Solaris sont des marques de fabrique ou des marques déposées, ou marques de service, de Sun Microsystems, Inc. aux Etats-Unis et dans d'autres pays. Toutes les marques SPARC sont utilisées sous licence et sont des marques de fabrique ou des marques déposées de SPARC International, Inc. aux Etats-Unis et dans d'autres pays. Les produits portant les marques SPARC sont basés sur une architecture développée par Sun Microsystems, Inc.

L'interface d'utilisation graphique OPEN LOOK et Sun™ a été développée par Sun Microsystems, Inc. pour ses utilisateurs et licenciés. Sun reconnaît les efforts de pionniers de Xerox pour la recherche et le développement du concept des interfaces d'utilisation visuelle ou graphique pour l'industrie de l'informatique. Sun détient une licence non exclusive de Xerox sur l'interface d'utilisation graphique Xerox, cette licence couvrant également les licenciés de Sun qui mettent en place l'interface d'utilisation graphique OPEN LOOK et qui en outre se conforment aux licences écrites de Sun.

LA DOCUMENTATION EST FOURNIE "EN L'ETAT" ET TOUTES AUTRES CONDITIONS, DECLARATIONS ET GARANTIES EXPRESSES OU TACITES SONT FORMELLEMENT EXCLUES, DANS LA MESURE AUTORISEE PAR LA LOI APPLICABLE, Y COMPRIS NOTAMMENT TOUTE GARANTIE IMPLICITE RELATIVE A LA QUALITE MARCHANDE, A L'APTITUDE A UNE UTILISATION PARTICULIERE OU A L'ABSENCE DE CONTREFAÇON.

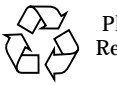

Please Recycle

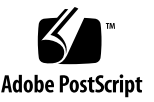

## Sun StorEdge Services Software Release Note Supplement

This release note supplement contains important last-minute information about the Sun StorEdge™ 3.0 services software operating in a Sun™ Cluster 3.0 Update 1 environment. The services software that can operate in this environment are the Sun StorEdge Network Data Replicator (Sun SNDR) and Sun StorEdge Instant Image software.

**Note –** Sun Cluster 3.0 Update 1 is also known as the Sun Cluster 3.0 07/01 release.

This supplement includes the following topics:

- ["Supported Software and Hardware" on page 2](#page-3-0)
- ["Product Notes" on page 3](#page-4-0)
- ["Workarounds to Known Bugs" on page 5](#page-6-0)

## <span id="page-3-0"></span>Supported Software and Hardware

**Note –** You cannot use the Sun StorEdge Fast Write Cache (FWC) product (all versions, including the SUNWnvm Version 3.0 software) in any Sun Cluster environment because cached data is inaccessible from other machines in a cluster. To compensate, you can use a Sun caching array.

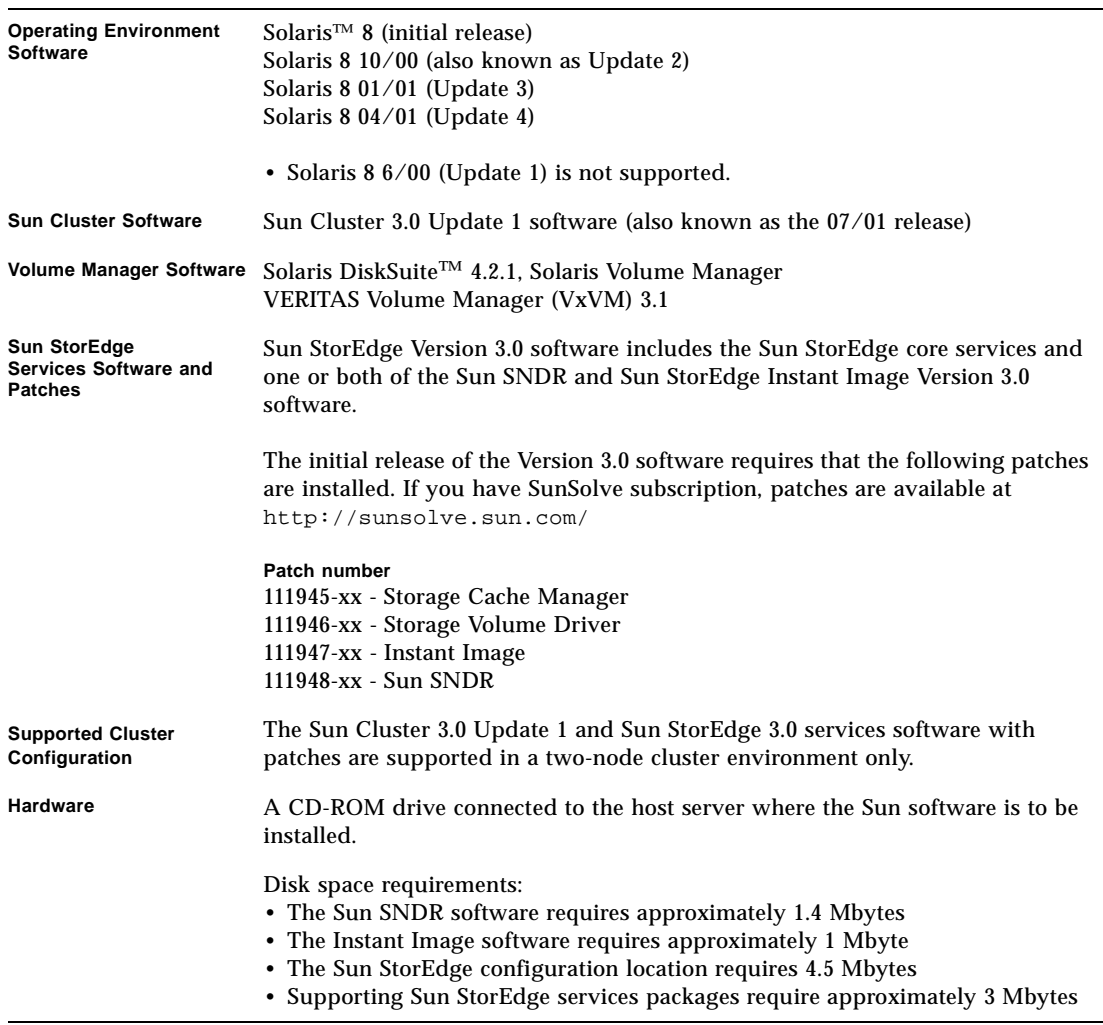

**TABLE 1** Supported Software, Patches, and Hardware

## <span id="page-4-0"></span>Product Notes

This section describes the following topics:

- ["Shutting Down Nodes After You Install the Sun StorEdge Services Software" on](#page-4-1) [page 3](#page-4-1)
- ["Creating and Configuring Sun StorEdge Volume Sets" on page 3](#page-4-2)
- ["Switching Over Global Devices Only" on page 4](#page-5-0)
- "A Directory Named .\_ [is Created After Mounting a Secondary Volume" on](#page-5-1) [page 4](#page-5-1)

### <span id="page-4-1"></span>Shutting Down Nodes After You Install the Sun StorEdge Services Software

Because the Sun StorEdge services installation process requires you to shut down and restart each node in the cluster, *make sure that you install the Sun StorEdge services software and related patches during your normal maintenance window*.

As a result of this shutdown and restart, you might experience a panic condition on the node you are restarting. The node panic is expected behavior in the cluster and is part of the cluster software's *failfast mechanism*. The *Sun Cluster 3.0 U1 Concepts* manual describes this mechanism and the Cluster Membership Monitor (CMM).

### <span id="page-4-2"></span>Creating and Configuring Sun StorEdge Volume Sets

**Only one system administrator or root user at a time** is allowed to create and configure Sun StorEdge volume sets. This restriction help avoids corrupting the Sun StorEdge services configuration.

### <span id="page-5-0"></span>Switching Over Global Devices Only

The scswitch(1M) command enables you to manually switch all resource groups and device groups from the primary mastering node to the next preferred node. The *Sun Cluster 3.0 U1 System Administration Guide* describes how to perform these tasks.

Local devices do not fail over and switch back; do not configure them as part of your cluster. A file system mounted on a volume and designated as a local device must not be configured as a device to fail over and switch back in the Sun Cluster environment. Only global devices mounted with the global option in the /etc/vstab file can switch to another cluster node.

### <span id="page-5-1"></span>A Directory Named .\_ is Created After Mounting a Secondary Volume

After you synchronize the primary and secondary Sun SNDR volumes, you might notice a directory named .\_ if you perform a directory listing. This directory is created by the cluster file system. For example:

```
secondary_hostname# ls -a
.
..
._
.profile
bin
classes
[and so on]
```
You can ignore this directory or delete it. When you unmount the cluster file system, the directory disappears.

## <span id="page-6-0"></span>Workarounds to Known Bugs

This section provides workarounds to the following known bugs:

■ ["4480728 System Panic Occurs When Manually Switching Over More Than 160](#page-6-1) [Sun SNDR Volume Sets" on page 5](#page-6-1)

#### <span id="page-6-1"></span>*4480728*

### *System Panic Occurs When Manually Switching Over More Than 160 Sun SNDR Volume Sets*

If you use the scswitch(1M) command to manually switch over more than 160 Sun SNDR volume sets while the volume sets are synchronizing, a system panic might occur.

#### **Workaround**

Before you try to manually switch over more than 160 Sun SNDR volumes sets, place your Sun SNDR volume sets into logging mode. Logging mode stops the Sun SNDR replication and starts scoreboard bitmap logging for the volume sets

#### **1. Check the status of your Sun SNDR volumes.**

This optional step enables you to see the volume sets that are currently synchronizing.

# **/usr/opt/SUNWesm/sbin/sndradm -p | more**

#### **2. Place all volume sets into logging mode.**

This step halts any synchronization operations and starts logging changes to volumes.

# **/usr/opt/SUNWesm/sbin/sndradm -l**

- **3. Check the status again to make sure the volume sets are in logging mode.**
- **4. Manually switch over the volume sets using the** scswitch **command.**
- **5. To resynchronize the volume sets, use the** sndradm  $-m$  or sndradm  $-m-r$ **commands.**